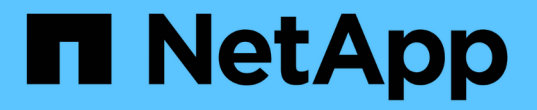

# 显示使用邻居发现协议的网络连接 ONTAP 9

NetApp April 24, 2024

This PDF was generated from https://docs.netapp.com/zhcn/ontap/networking/display\_network\_connectivity\_with\_neighbor\_discovery\_protocols.html on April 24, 2024. Always check docs.netapp.com for the latest.

# 目录

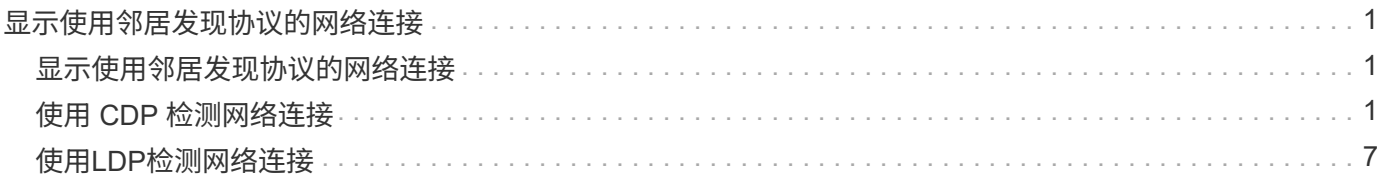

# <span id="page-2-0"></span>显示使用邻居发现协议的网络连接

# <span id="page-2-1"></span>显示使用邻居发现协议的网络连接

在数据中心中,您可以使用邻居发现协议查看一对物理或虚拟系统及其网络接口之间的网 络连接。ONTAP 支持两种邻居发现协议: Cisco 发现协议(CDP)和链路层发现协议(  $LLDP$ )

通过邻居发现协议,您可以自动发现和查看有关网络中已启用协议的直连设备的信息。每个设备都会公布标识, 功能和连接信息。此信息以以以太网帧的形式传输到多播 MAC 地址,并由所有已启用协议的相邻设备接收。

要使两个设备成为邻居,每个设备都必须启用并正确配置一个协议。发现协议功能仅限于直连网络。邻居可以包 括启用了协议的设备,例如交换机,路由器,网桥等。ONTAP 支持两种邻居发现协议,可以单独使用,也可以 同时使用。

• Cisco 发现协议( CDP ) \*

CDP 是 Cisco Systems 开发的一种专有链路层协议。默认情况下,它在 ONTAP 中对集群端口启用,但必须对 数据端口明确启用。

• 链路层发现协议( LLDP ) \*

LLDP 是标准文档 IEEE 802.1AB 中指定的与供应商无关的协议。必须为所有端口显式启用此功能。

# <span id="page-2-2"></span>使用 **CDP** 检测网络连接

使用 CDP 检测网络连接包括查看部署注意事项,在数据端口上启用它,查看相邻设备以 及根据需要调整 CDP 配置值。默认情况下, CDP 在集群端口上处于启用状态。

还必须在任何交换机和路由器上启用 CDP ,才能显示有关相邻设备的信息。

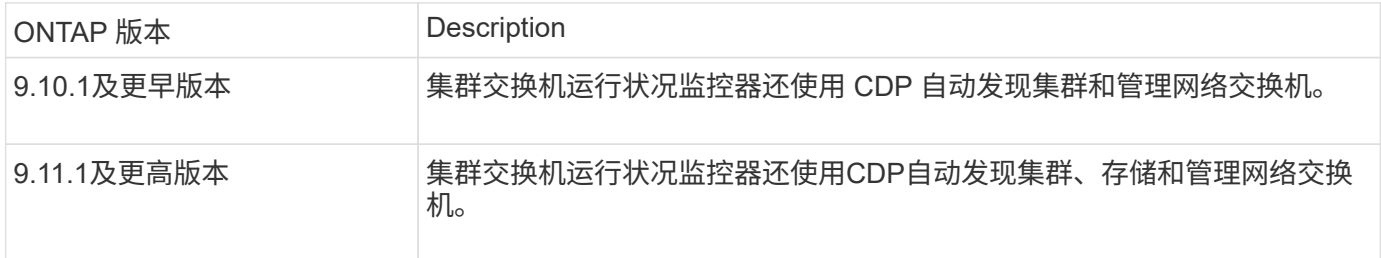

相关信息

["](https://docs.netapp.com/zh-cn/ontap/system-admin/index.html)[系统管理](https://docs.netapp.com/zh-cn/ontap/system-admin/index.html)["](https://docs.netapp.com/zh-cn/ontap/system-admin/index.html)

#### 使用 **CDP** 的注意事项

默认情况下, CDP 兼容设备会发送 CDPv2 公告。CDP 兼容设备仅在收到 CDPv1 公告时才会发送 CDPv1 公 告。ONTAP 仅支持 CDPv1 。因此,当 ONTAP 节点发送 CDPv1 公告时, CDP 兼容的相邻设备会发回 CDPv1 公告。

在节点上启用 CDP 之前,应考虑以下信息:

- 所有端口均支持 CDP 。
- CDP 公告由处于 up 状态的端口发送和接收。
- 必须在传输和接收设备上启用 CDP ,才能发送和接收 CDP 公告。
- CDP 公告会定期发送,您可以配置时间间隔。
- 更改 LIF 的 IP 地址后,节点会在下一个 CDP 公告中发送更新后的信息。
- ONTAP 9.10.1及更早版本:
	- CDP 始终在集群端口上启用。
	- 默认情况下,所有非集群端口上都会禁用 CDP 。
- ONTAP 9.11.1及更高版本:
	- CDP始终在集群和存储端口上启用。
	- 默认情况下、所有非集群和非存储端口上都会禁用CDP。

有时,当节点上的 LIF 发生更改时, CDP 信息不会在接收设备端(例如交换机)进行更新。如 果遇到此类问题,应将节点的网络接口配置为 down 状态,然后再配置为 up 状态。

- 只有 IPv4 地址才会在 CDP 公告中公布。
- 对于带有 VLAN 的物理网络端口,该端口上 VLAN 上配置的所有 LIF 都会公布。
- 对于属于接口组的物理端口,该接口组上配置的所有 IP 地址都会在每个物理端口上公布。
- ・对于托管 VLAN 的接口组,接口组上配置的所有 LIF 和 VLAN 都会在每个网络端口上公布。
- 由于CDP数据包在端口上限制为不超过1500字节 配置了大量LIP地址、只能在相邻交换机上报告其中一部分IP地址。

### 启用或禁用 **CDP**

 $\binom{1}{1}$ 

要发现并向 CDP 兼容的相邻设备发送公告,必须在集群的每个节点上启用 CDP 。

默认情况下、在ONTAP 9.10.1及更早版本中、CDP会在节点的所有集群端口上启用、并在节点的所有非集群端 口上禁用。

默认情况下、在ONTAP 9.11.1及更高版本中、CDP会在节点的所有集群和存储端口上启用、并在节点的所有非 集群和非存储端口上禁用。

#### 关于此任务

- 。 cdpd.enable 选项用于控制在节点的端口上启用还是禁用CDP:
	- 对于ONTAP 9.10.1及更早版本、on会在非集群端口上启用CDP。
	- 对于ONTAP 9.11.1及更高版本、on会在非集群和非存储端口上启用CDP。
	- 对于ONTAP 9.10.1及更早版本、off会在非集群端口上禁用CDP;您不能在集群端口上禁用CDP。
	- 对于ONTAP 9.11.1及更高版本、off会在非集群和非存储端口上禁用CDP;您不能在集群端口上禁用CDP。

如果在连接到 CDP 兼容设备的端口上禁用 CDP ,则网络流量可能无法优化。

#### 步骤

1. 显示节点或集群中所有节点的当前 CDP 设置:

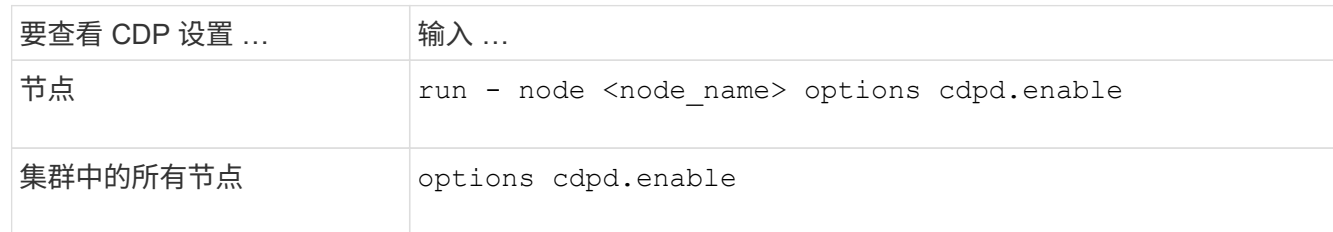

2. 在节点的所有端口或集群中所有节点的所有端口上启用或禁用 CDP :

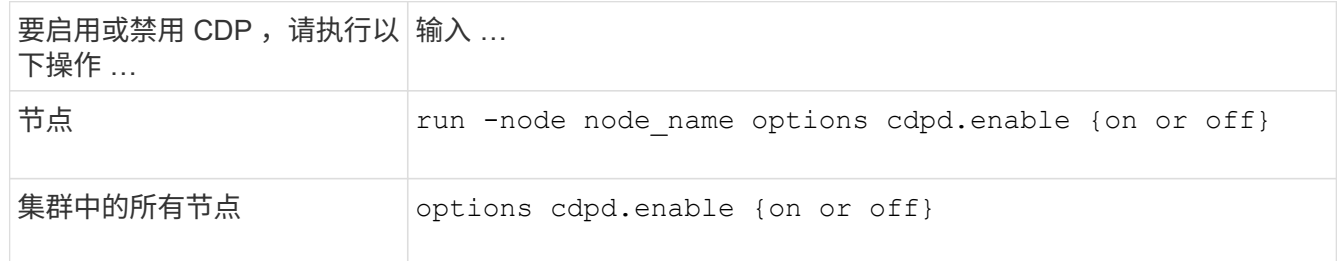

# 查看 **CDP** 邻居信息

您可以查看有关连接到集群节点的每个端口的相邻设备的信息,前提是该端口连接到 CDP 兼容设备。您可以使 用 network device-discovery show -protocol cdp 命令以查看邻居信息。

关于此任务

在ONTAP 9.10.1及更早版本中、由于CDP始终为集群端口启用、因此始终会显示这些端口的CDP邻居信息。必 须在非集群端口上启用 CDP ,才能显示这些端口的邻居信息。

在ONTAP 9.11.1及更高版本中、由于CDP始终为集群和存储端口启用、因此始终会显示这些端口的CDP邻居信 息。必须在非集群和非存储端口上启用CDP、才能显示这些端口的邻居信息。

步骤

显示有关连接到集群中节点上端口的所有 CDP 兼容设备的信息:

network device-discovery show -node node -protocol cdp

以下命令显示了连接到节点sti2650/212上端口的邻居:

network device-discovery show -node sti2650-212 -protocol cdp Node/ Local Discovered Protocol Port Device (LLDP: ChassisID) Interface Platform ----------- ------ ------------------------- ---------------- --------------- sti2650-212/cdp e0M RTP-LF810-510K37.gdl.eng.netapp.com(SAL1942R8JS) Ethernet1/14 N9K-C93120TX e0a CS:RTP-CS01-510K35 0/8 CN1610 e0b CS:RTP-CS01-510K36 0/8 CN1610 e0c RTP-LF350-510K34.gdl.eng.netapp.com(FDO21521S76) Ethernet1/21 N9K-C93180YC-FX e0d RTP-LF349-510K33.gdl.eng.netapp.com(FDO21521S4T) Ethernet1/22 N9K-C93180YC-FX e0e RTP-LF349-510K33.gdl.eng.netapp.com(FDO21521S4T) Ethernet1/23 N9K-C93180YC-FX e0f RTP-LF349-510K33.gdl.eng.netapp.com(FDO21521S4T) Ethernet1/24 N9K-C93180YC-FX

输出列出了连接到指定节点的每个端口的 Cisco 设备。

## 配置 **CDP** 消息的保持时间

保持时间是 CDP 公告存储在相邻 CDP 兼容设备的缓存中的时间段。保持时间在每个 CDPv1 数据包中公布,并 且每当节点收到 CDPv1 数据包时都会更新。

- 的值 cdpd.holdtime 选项应在HA对的两个节点上设置为相同的值。
- ・默认保持时间值为 180 秒,但您可以输入 10 秒到 255 秒之间的值。
- 如果在保持时间到期之前删除 IP 地址,则会缓存 CDP 信息,直到保持时间到期为止。

步骤

1. 显示节点或集群中所有节点的当前 CDP 保持时间:

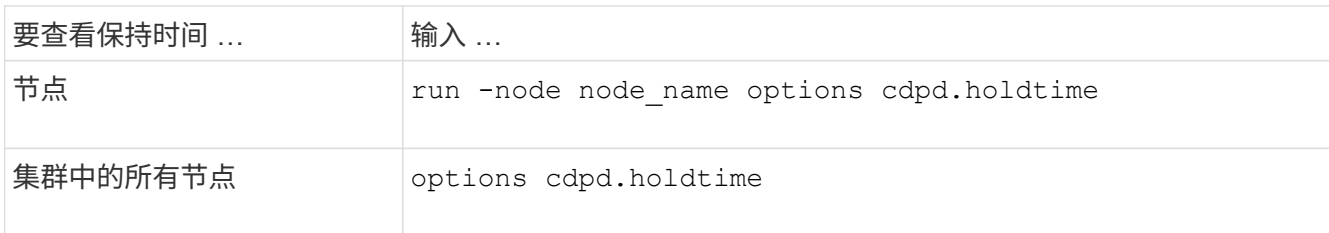

2. 在节点的所有端口或集群中所有节点的所有端口上配置 CDP 保持时间:

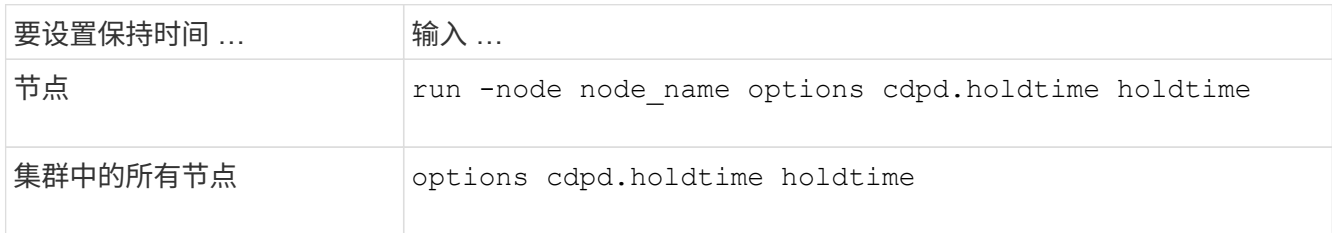

## 设置发送 **CDP** 公告的间隔

CDP 公告会定期发送到 CDP 邻居。您可以根据网络流量和网络拓扑变化增加或减少发送 CDP 公告的间隔。

- 的值 cdpd.interval 选项应在HA对的两个节点上设置为相同的值。
- •默认间隔为 60 秒,但您可以输入一个介于 5 秒到 900 秒之间的值。

#### 步骤

1. 显示节点或集群中所有节点的当前 CDP 公告时间间隔:

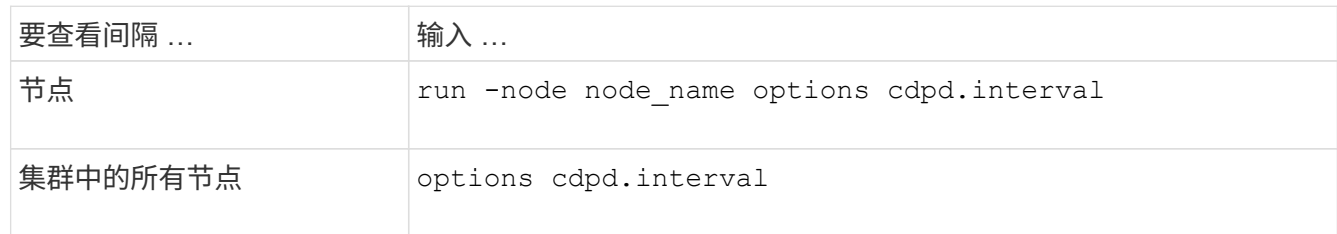

2. 配置为节点的所有端口或集群中所有节点的所有端口发送 CDP 公告的间隔:

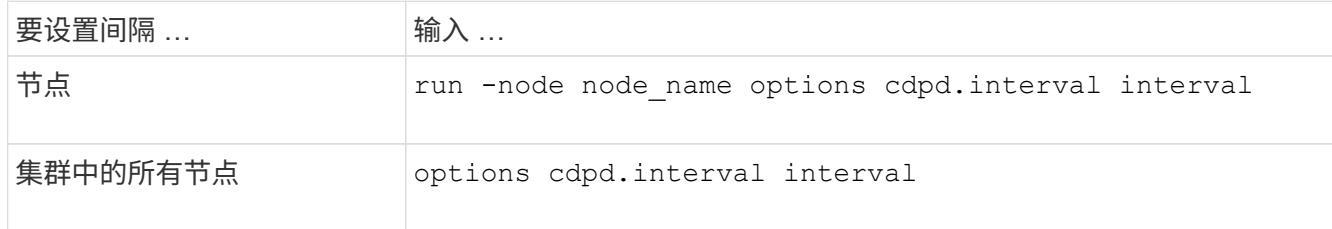

#### 查看或清除 **CDP** 统计信息

您可以查看每个节点上的集群和非集群端口的 CDP 统计信息,以检测潜在的网络连接问题。CDP 统计信息是自 上次清除以来累积的。

#### 关于此任务

在ONTAP 9.10.1及更早版本中、由于CDP始终为端口启用、因此始终会显示这些端口上的流量的CDP统计信 息。必须在端口上启用CDP、才能显示这些端口的统计信息。

在ONTAP 9.11.1及更高版本中、由于CDP始终为集群和存储端口启用、因此始终为这些端口上的流量显示CDP 统计信息。必须在非集群或非存储端口上启用CDP、才能显示这些端口的统计信息。

#### 步骤

显示或清除节点上所有端口的当前 CDP 统计信息:

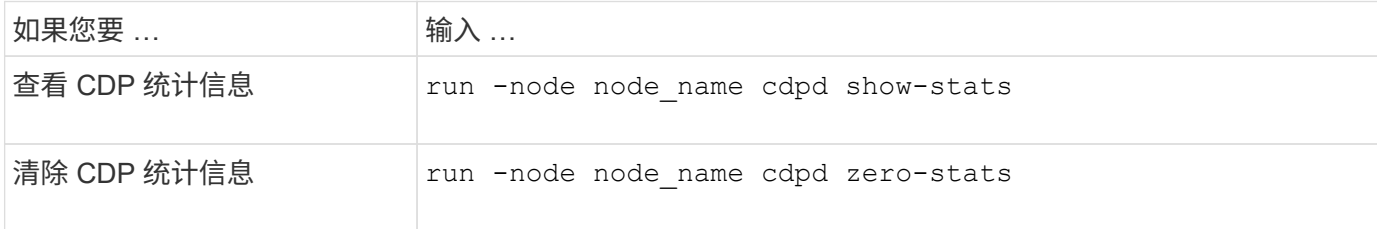

显示和清除统计信息的示例

以下命令显示清除之前的 CDP 统计信息。输出将显示自上次清除统计信息以来已发送和接收的数据包总数。

```
run -node node1 cdpd show-stats
RECEIVE
Packets: 9116 | Csum Errors: 0 | Unsupported Vers: 4561
 Invalid length: 0 | Malformed: 0 | Mem alloc fails: 0
Missing TLVs: 0 | Cache overflow: 0 | Other errors: 0
TRANSMIT
Packets: 4557 | Xmit fails: 0 | No hostname: 0
Packet truncated: 0 | Mem alloc fails: 0 | Other errors: 0
OTHER
 Init failures: 0
```
以下命令将清除 CDP 统计信息:

```
run -node node1 cdpd zero-stats
```

```
run -node node1 cdpd show-stats
RECEIVE
Packets: 0 | Csum Errors: 0 | Unsupported Vers: 0
 Invalid length: 0 | Malformed: 0 | Mem alloc fails: 0
Missing TLVs: 0 | Cache overflow: 0 | Other errors: 0
TRANSMIT
Packets: 0 | Xmit fails: 0 | No hostname: 0
Packet truncated: 0 | Mem alloc fails: 0 | Other errors: 0
OTHER
 Init failures: 0
```
清除统计信息后,在发送或接收下一个 CDP 公告后,这些统计信息将开始累积。

# <span id="page-8-0"></span>使用**LDP**检测网络连接

使用 LLDP 检测网络连接包括查看部署注意事项,在所有端口上启用 LLDP ,查看相邻设 备以及根据需要调整 LLDP 配置值。

此外、还必须在任何交换机和路由器上启用CDP、才能显示有关相邻设备的信息。

ONTAP 当前报告以下类型 - 长度 - 值结构 ( TLV ):

- 机箱 ID
- 端口 ID
- 生存时间( TTL )
- 系统名称

系统名称 TLV 不会在 CNA 设备上发送。

某些融合网络适配器( CNA )(例如 X1143 适配器和 UTA2 板载端口)包含 LLDP 卸载支持:

- LLDP 卸载用于数据中心桥接( DCB )。
- 显示的信息可能因集群和交换机而异。

对于CNA端口和非CNA端口、交换机显示的机箱ID和端口ID数据可能有所不同。

例如:

- 对于非CNA端口:
	- 机箱ID是节点上某个端口的固定MAC地址
	- port ID是节点上相应端口的端口名称
- 对于CNA端口:
	- 机箱ID和端口ID是节点上相应端口的MAC地址。

但是、对于这些端口类型、集群显示的数据是一致的。

 $(i)$ LLDP 规范定义了通过 SNMP MIB 访问收集的信息。但是, ONTAP 当前不支持 LLDP MIB 。

#### 启用或禁用**LDP**

要发现公告并将其发送到符合LDP的相邻设备、必须在集群的每个节点上启用LDP。从 ONTAP 9.7 开始,默认 情况下会在节点的所有端口上启用 LLDP 。

关于此任务

对于ONTAP 9.10.1及更早版本、 lldp.enable 选项用于控制节点的端口上是启用还是禁用了LDP:

- on 在所有端口上启用LDP。
- off 在所有端口上禁用LDP。

对于ONTAP 9.11.1及更高版本、 11dp.enable 选项用于控制是否在节点的非集群和非存储端口上启用了LDP :

- on 在所有非集群和非存储端口上启用LDP。
- off 在所有非集群和非存储端口上禁用LDP。
- 步骤
- 1. 显示某个节点或集群中所有节点的当前LDP设置:
	- 单个节点 run -node node name options lldp.enable
	- 所有节点:选<sup>项</sup> lldp.enable
- 2. 在一个节点的所有端口或集群中所有节点的所有端口上启用或禁用LDP:

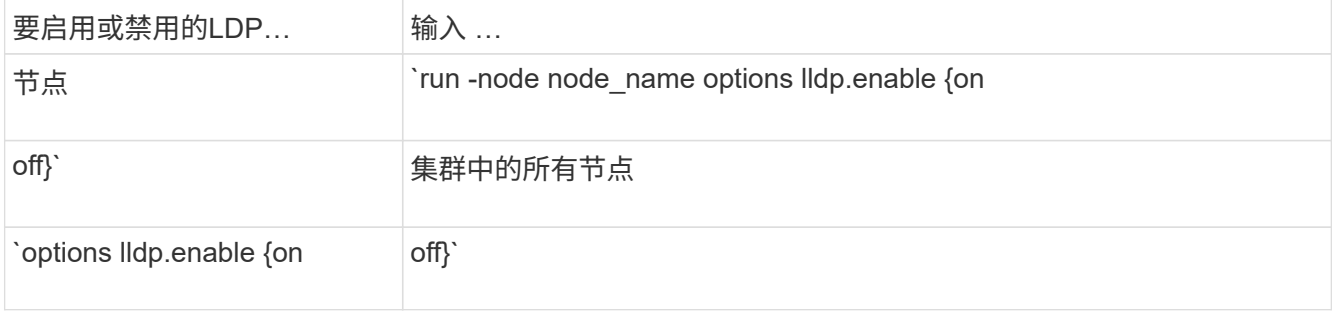

◦ 单个节点

run -node node name options lldp.enable {on|off}

◦ 所有节点:

options lldp.enable {on|off}

## 查看**LDP**邻居信息

您可以查看有关连接到集群节点的每个端口的相邻设备的信息,前提是该端口连接到 LLDP 兼容的设备。您可以 使用 network device-discovery show 命令查看邻居信息。

#### 步骤

1. 显示有关连接到集群中某个节点上的端口的所有符合LDP的设备的信息:

network device-discovery show -node node -protocol lldp

以下命令显示了连接到节点 cluster-1\_01 上端口的邻居。输出列出了连接到指定节点的每个端口且已启用

LLDP 的设备。如果 -protocol 如果省略选项、则输出还会列出已启用CDP的设备。

```
network device-discovery show -node cluster-1_01 -protocol lldp
Node/ Local Discovered
Protocol Port Device Interface Platform
----------- ------ ------------------------- ----------------
----------------
cluster-1_01/lldp
            e2a 0013.c31e.5c60 GigabitEthernet1/36
            e2b 0013.c31e.5c60 GigabitEthernet1/35
            e2c 0013.c31e.5c60 GigabitEthernet1/34
            e2d 0013.c31e.5c60 GigabitEthernet1/33
```
# 调整传输 **LLDP** 公告的间隔

将定期向lld邻居发送lld公告。您可以根据网络流量和网络拓扑的变化增加或减少发送LLDP公告的间隔。

关于此任务

IEEE 建议的默认间隔为 30 秒,但您可以输入一个介于 5 秒到 300 秒之间的值。

步骤

- 1. 显示某个节点或集群中所有节点的当前LDP公告时间间隔:
	- 单个节点

run -node <node\_name> options lldp.xmit.interval

◦ 所有节点:

options lldp.xmit.interval

- 2. 调整节点的所有端口或集群中所有节点的所有端口发送 LLDP 公告的间隔:
	- 单个节点

run -node <node name> options lldp.xmit.interval <interval>

◦ 所有节点:

options lldp.xmit.interval <interval>

### 调整 **LLDP** 公告的生存时间值

生存时间( TTL )是 LLDP 公告存储在相邻 LLDP 兼容设备的缓存中的时间段。TTL 会在每个 LLDP 数据包中 公布,并在节点收到 LLDP 数据包时进行更新。可以在传出 LLDP 帧中修改 TTL 。

关于此任务

- TTL是计算得出的值、即传输间隔的乘积 (lldp.xmit.interval)和保持乘数 (lldp.xmit.hold)加上一 个。
- •默认保持倍数值为 4 ,但您可以输入 1 到 100 之间的值。
- •因此,根据 IEEE 的建议,默认 TTL 为 121 秒,但通过调整传输间隔和保持乘数值,您可以为传出帧指定一 个介于 6 秒到 30001 秒之间的值。
- ・如果在 TTL 过期之前删除 IP 地址,则 LLDP 信息将缓存,直到 TTL 过期为止。

步骤

- 1. 显示节点或集群中所有节点的当前保持乘数值:
	- 单个节点

run -node <node name> options lldp.xmit.hold

◦ 所有节点:

options lldp.xmit.hold

2. 调整节点的所有端口或集群中所有节点的所有端口上的保持倍数值:

◦ 单个节点

run -node <node name> options lldp.xmit.hold <hold value>

◦ 所有节点:

options lldp.xmit.hold <hold value>

## 查看或清除**LLDP**统计信息

您可以查看每个节点上集群和非集群端口的LLDP统计信息、以检测潜在的网络连接问题。LLDP统计信息是自上 次清除以来累积的。

关于此任务

对于ONTAP 9.10.1及更早版本、由于LLDP始终为集群端口启用、因此始终会显示这些端口上的流量的LLDP统 计信息。必须在非集群端口上启用LLDP、才能显示这些端口的统计信息。

对于ONTAP 9.11.1及更高版本、由于LLDP始终为集群和存储端口启用、因此始终会显示这些端口上的流量

的LLDP统计信息。必须在非集群和非存储端口上启用LLDP、才能显示这些端口的统计信息。

步骤

显示或清除节点上所有端口的当前LLDP统计信息:

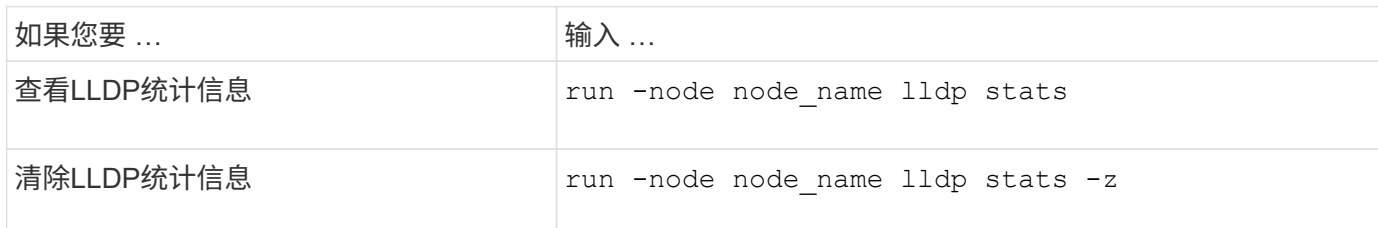

显示并清除统计信息示例

以下命令显示清除前的LLDP统计信息。输出将显示自上次清除统计信息以来已发送和接收的数据包总数。

```
cluster-1::> run -node vsim1 lldp stats
RECEIVE
 Total frames: 190k | Accepted frames: 190k | Total drops:
\overline{0}TRANSMIT
Total frames: 5195 | Total failures: 0
OTHER
  Stored entries: 64
```
以下命令将清除LLDP统计信息。

```
cluster-1::> The following command clears the LLDP statistics:
run -node vsim1 lldp stats -z
run -node node1 lldp stats
RECEIVE
 Total frames: 0 | Accepted frames: 0 | Total drops:
\capTRANSMIT
Total frames: 0 | Total failures: 0
OTHER
  Stored entries: 64
```
清除统计信息后、在发送或接收下一个LLDP公告后、这些统计信息将开始累积。

#### 版权信息

版权所有 © 2024 NetApp, Inc.。保留所有权利。中国印刷。未经版权所有者事先书面许可,本文档中受版权保 护的任何部分不得以任何形式或通过任何手段(图片、电子或机械方式,包括影印、录音、录像或存储在电子检 索系统中)进行复制。

从受版权保护的 NetApp 资料派生的软件受以下许可和免责声明的约束:

本软件由 NetApp 按"原样"提供,不含任何明示或暗示担保,包括但不限于适销性以及针对特定用途的适用性的 隐含担保,特此声明不承担任何责任。在任何情况下,对于因使用本软件而以任何方式造成的任何直接性、间接 性、偶然性、特殊性、惩罚性或后果性损失(包括但不限于购买替代商品或服务;使用、数据或利润方面的损失 ;或者业务中断),无论原因如何以及基于何种责任理论,无论出于合同、严格责任或侵权行为(包括疏忽或其 他行为),NetApp 均不承担责任,即使已被告知存在上述损失的可能性。

NetApp 保留在不另行通知的情况下随时对本文档所述的任何产品进行更改的权利。除非 NetApp 以书面形式明 确同意,否则 NetApp 不承担因使用本文档所述产品而产生的任何责任或义务。使用或购买本产品不表示获得 NetApp 的任何专利权、商标权或任何其他知识产权许可。

本手册中描述的产品可能受一项或多项美国专利、外国专利或正在申请的专利的保护。

有限权利说明:政府使用、复制或公开本文档受 DFARS 252.227-7013 (2014 年 2 月)和 FAR 52.227-19 (2007 年 12 月)中"技术数据权利 — 非商用"条款第 (b)(3) 条规定的限制条件的约束。

本文档中所含数据与商业产品和/或商业服务(定义见 FAR 2.101)相关,属于 NetApp, Inc. 的专有信息。根据 本协议提供的所有 NetApp 技术数据和计算机软件具有商业性质,并完全由私人出资开发。 美国政府对这些数 据的使用权具有非排他性、全球性、受限且不可撤销的许可,该许可既不可转让,也不可再许可,但仅限在与交 付数据所依据的美国政府合同有关且受合同支持的情况下使用。除本文档规定的情形外,未经 NetApp, Inc. 事先 书面批准,不得使用、披露、复制、修改、操作或显示这些数据。美国政府对国防部的授权仅限于 DFARS 的第 252.227-7015(b)(2014 年 2 月)条款中明确的权利。

商标信息

NetApp、NetApp 标识和 <http://www.netapp.com/TM> 上所列的商标是 NetApp, Inc. 的商标。其他公司和产品名 称可能是其各自所有者的商标。